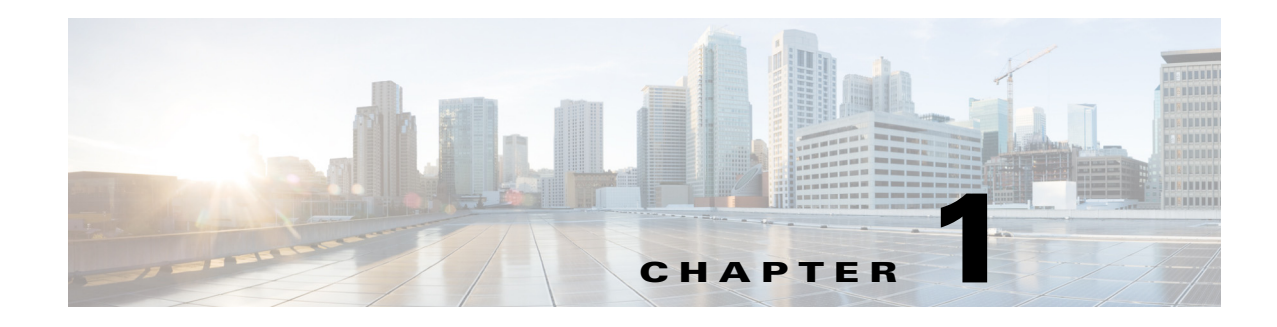

## **Overview**

WAE Live provides immediate and easy access to both current and historical network data. Combined, the Explore, Analytics, and Map tools offer a flexible and interactive means of finding summarized aggregate views or quickly narrowing the search on network data to only relevant details.

Explore enables you to interactively navigate to current and historical data and Analytics allows you to generate reports on this data. The Map tool includes a near-realtime weathermap and health panels from which you can navigate to relevant network data. WAE Live information is available on a per-network basis if configured by the administrator.

## **Sample Use Cases**

You can use WAE Live across diverse groups with different use cases:

- **•** Operators—Instantly detect backbone congestion, assess currently impacted LSPs, and decide reroutes based on size and path.
- Planners—Develop trending reports for importing into WAE Design growth plan tools to determine future needs, such as site-to-site traffic trends per class of service.
- **•** Designers and Engineers—Determine whether LSPs are routed on their shortest paths over time and what events cause them to reroute.
- Peering Coordinators—Monitor priority peers and their growth while verifying that traffic is balanced.
- **•** Business Managers—Determine impact of product launches per market or per site.

## **WAE Live Menu**

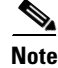

 $\mathbf I$ 

**Note** The availability of menu items depends on the licenses purchased and your role (**user** or **admin**).

1

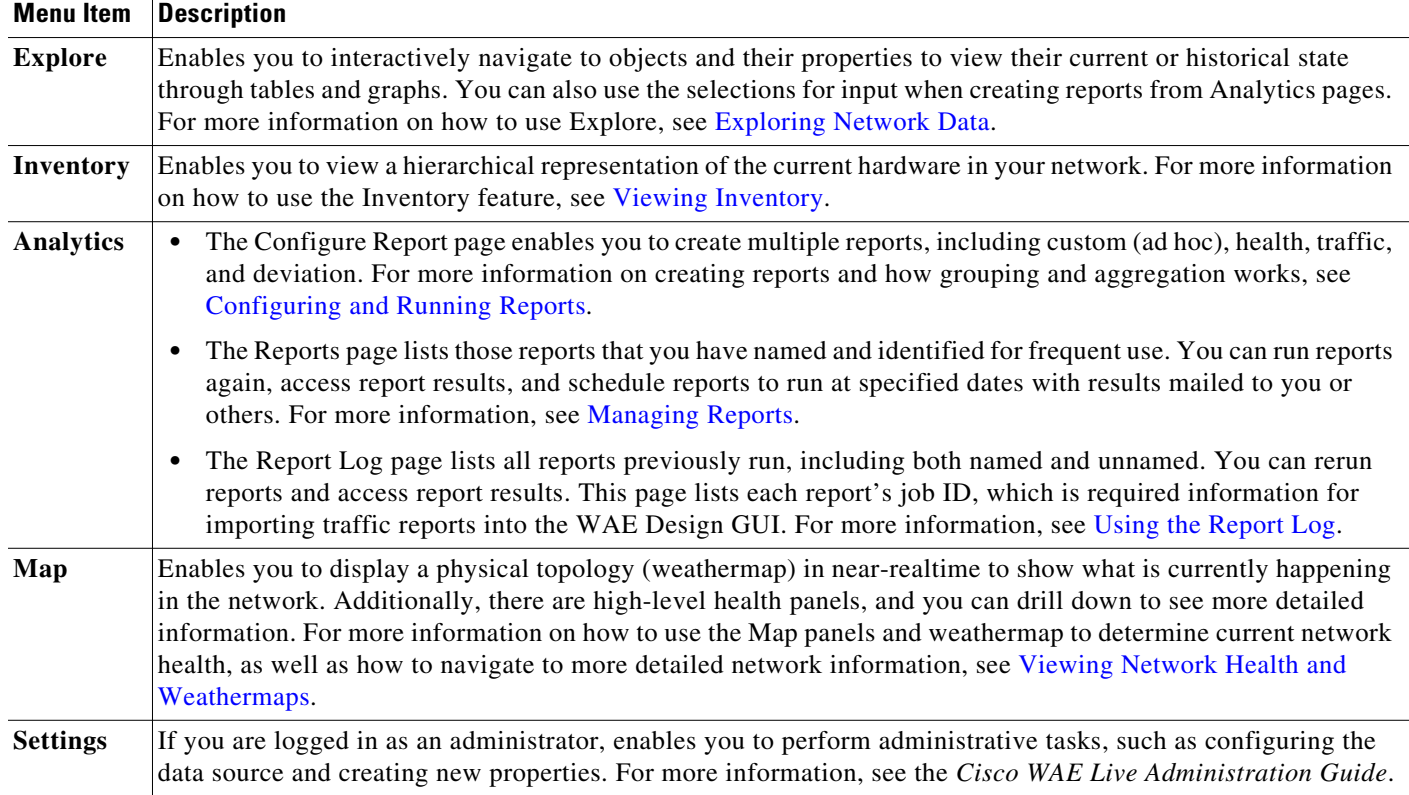

## **Data Insertion**

The administrator configures the collection of data for use in the WAE Live application. If the data insertion process is halted, a message appears at the top of each page alerting you to this issue.

- **•** If you have a user role, contact your WAE Live or system administrator immediately to alert them to fix this issue.
- **•** If you have an admin role, click the **Check Status** button on the **Settings > Data Source** page to verify this issue. To troubleshoot the source of the issue, use the ml\_insert\_ctl tool. For information, see ml\_insert\_ctl -help.